**Коллектив компании «Alarmtrade» благодарит Вас за выбор автономного маяка представленного в двух вариантах комплекта Pandora NAV-08 Move и Pandora NAV-08 Pro**

# A Pandora NAV-08 MOVE | PRO

### **СОВРЕМЕННОЕ ВЫСОКОЭФФЕКТИВНОЕ СРЕДСТВО ОПРЕДЕЛЕНИЯ КООРДИНАТ И ОТСЛЕЖИВАНИЯ ПЕРЕМЕЩЕНИЯ КОНТРОЛИРУЕМОГО ОБЪЕКТА**

Продукт разработан и произведен в России ООО «НПО Телеметрия», являющегося правообладателем торгового знака «Pandora» на территории РФ (свидетельства № 408051, 408052)

Наш интернет-адрес: **alarmtrade.ru** Служба поддержки пользователей: **support@alarmtrade.ru** Телефон «горячей линии»: **8-800-700-17-18** (звонок по России бесплатный) Сделано в России, г. Калуга, ул. Кирова, 20

 $FIF C F$ 

# СОДЕРЖАНИЕ

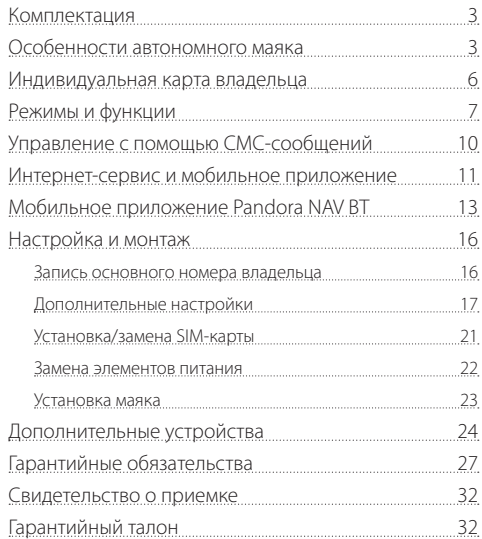

# КОМПЛЕКТАЦИЯ

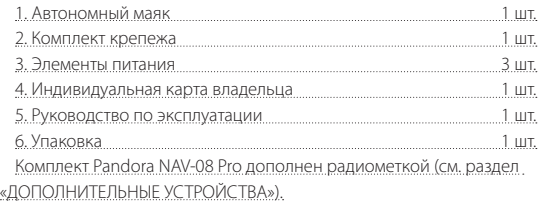

**Производитель оставляет за собой Право без уведомления Потребителя вносить изменения в комПлектацию и конструкцию изделий для улучше ния их технических и эксПлуатационных Параметров.**

# ОСОБЕННОСТИ АВТОНОМНОГО МАЯКА

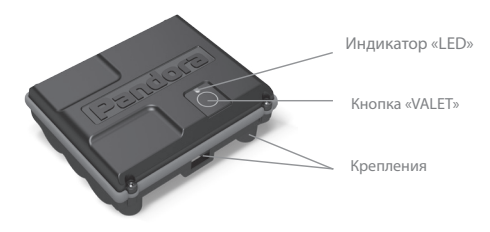

# 2 **PANDORA NAV-08 MOVE | PRO РУКОВОДСТВО ПО ЭКСПЛУАТАЦИИ** З

- **Встроенный GSM/GPRS модем** поддержка интернет-сервиса pro.p-on.ru и мобильного приложения Pandora Connect, определение LBS-координат, СМС-управление и оповещение, интернет-уведомления PUSH.
- **Встроенный GPS/GLONASS приемник**  определение точного местоположения и перемещения (режим «Слежение»), автоматическая коррекция даты и времени по UTS.
- **Встроенный слот nano-SIM** работа с СИМ-картой формата nano-SIM.

**ВНИМАНИЕ! В маяке установлена Проверочная СИМ-карта. Инфор мация о тарифе Предоставляется в комПлекте, номер телефона оПератора сотовой связи размещён Под защитным слоем на «Индивидуальной карте владельца». При необходимости, комПлектная СИМ-карта может быть заменена на собственную с ПредПочтительным оПератором сотовой связи.**

**ВНИМАНИЕ! Для корректной работы GSM функционала владельцу необходимо следить за статусом/балансом на номере телефона маяка в соответствии с условиями Подключенного тарифного Плана оПератора сотовой связи. Если номер телефона заблокирован или неисПравен, то GSM функционал маяка будет недостуПен.**

• **Встроенная антенна 2.4 GHz (протокол Bluetooth 4.2)** –

поддержка мобильного приложения Pandora NAV BT и работа с радиометками (см. раздел «ДОПОЛНИТЕЛЬНЫЕ УСТРОЙСТВА»).

• **Встроенный 3D-акселерометр (цифровой датчик движения)** – поддержка функции «Разрешение активации по акселерометру».

• **Встроенный микрофон** – поддержка функции «Акустическая пеленгация».

• **Индикатор «LED» (светодиод красного свечения)** – отображение состояния режимов и функций.

- **Кнопка «VALET»** настройка и активация маяка.
- **Боковые крепления** фиксация маяка с помощью комплектных клипс или сторонних элементов (стяжек, хомутов).
- **Магнитные крепления**  фиксации маяка на металлической поверхности.

• **Батарейный отсек** – питание от трех батареек AAA (рабочее напряжение маяка от 3В до 5,5В).

**ВНИМАНИЕ! Строго соблюдайте Полярность При установке элементов Питания (см. раздел «Замена элементов Питания»). ЗаПрещено Производить Подзарядку комПлектных элементов Питания (батареек).**

• **Габариты** –  $54x46x177$  мм

• **Диапазон рабочих температур** (зависит от элементов питания) – от -40С° до +85С°.

# ИНДИВИДУАЛЬНАЯ КАРТА ВЛАДЕЛЬЦА

**ВНИМАНИЕ! Удаляйте защитный слой с осторожностью, не Пользуйтесь острыми Предметами, чтобы не Повредить скрытую Под защитным слоем информацию. Исключите возможность достуПа к карте третьих лиц. Информация на индивидуальной карте уникальна, в случае её утери или Порчи не Подлежит восстановлению или изменению.**

Индивидуальная карта владельца – пластиковая карта, содержащая под защитным слоем персональную информацию маяка.

- **LOGIN/Логин** содержит десять цифр. Необходим для добавления маяка в учётную запись.
- **PASS/Пароль** содержит восемь знаков (может состоять из цифр, латинских заглавных и строчных букв). Необходим для добавления маяка в учётную запись.
- **№ телефона системы** номер телефона СИМ-карты, установленной в маяке (описание тарифа см. в комплекте).
- **PIN** не используется.

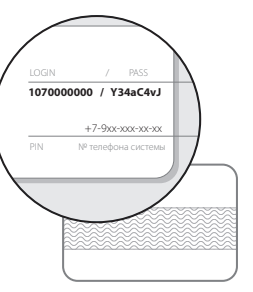

# РЕЖИМЫ И ФУНКЦИИ

**Транспортировка** – режим активен с момента изготовления маяка, предназначен для снижения энергопотребления во время хранения. Переход в рабочий режим «Автономный маяк» осуществляется после записи основного или дополнительного номера телефона. При удалении всех телефонных номеров, маяк возвращается в режим транспортировки.

**Удаление основного номера достуПно только При Помощи Программы Pandora NAV BT.**

**Автономный маяк** – основной режим, включается автоматически с момента записи основного или дополнительного номера телефона в память маяка. В этом режиме маяк кратковременно выходит на связь по заданным настройкам «Периодичность / Время активации». При выходе на связь маяк определяет текущее состояние и местоположение, передает и принимает СМС-сообщения, устанавливает связь с телеметрическими сервисами для передачи информации и приема новых настроек.

**Настройки «Периодичность» и «Время активации» осуществляются Пользователем через интернет-сервис pro.p-on.ru <sup>и</sup> мобильные Приложе- ния Pandora Connect / NAV BT.** 

• **Разрешение активации по акселерометру** – настраиваемая функция автономного маяка, позволяет фиксировать движение для выхода маяка на связь. При выходе маяка на связь формируется тревожное оповещение «Тревога. Датчик движения», если рядом

6 **EXAMPLE PANDORA NAV-08 MOVE | PRO PYKOBOL PRO РУКОВОДСТВО ПО ЭКСПЛУАТАЦИИ** 

с маяком не было радиометки и/или мобильного устройства при разрешенных дополнительных настройках «Разрешить использовать метки» и/или «Разрешить использовать телефон».

**Настройка «Разрешение активации По акселерометру» осуществляется Пользователем с Помощью интернет-сервиса pro.p-on.ru или мобильных Приложениий Pandora Connect / NAV BT. Настройки «Разрешить исПользовать метки / исПользовать телефон» осуществляется только с Помощью мобильного Приложения Pandora NAV BT (Android).**

• **Слежение** – управляемая функция автономного маяка, позволяет периодически определять текущие координаты с отображением пути перемещения в интернет-сервисе pro.p-on.ru и мобильном приложении Pandora Connect. Время работы функции ограничено настройкой (максимальное значение 6 часов).

**УПравление функцией осуществляется Пользователем через интернет-сервис pro.p-on.ru, мобильные Приложения Pandora Connect / NAV BT или СМС-сообщения (см. оПисание «УПРАВЛЕНИЕ С ПОМОЩЬЮ СМС-СООБЩЕНИЙ»).**

**После включения слежения, функция начнет работать только После следующего выхода маяка на связь. Как только функция начнет работать, маяк Произведет СМС-рассылку на все заПрограммированные номера телефонов.**

• **Акустическая пеленгация** – управляемая функция автономного маяка, позволяет включить встроенный микрофон для оценки окружающей обстановки.

**Включение функции осуществляется При Помощи СМС-команды или**

**При совершении вызова на номер телефона маяка: - При активной функции «Слежение» Произведите вызов <sup>с</sup> заПрограмми рованного телефона на номер маяка, в момент Принятия вызова маяк**

- В РЕЖИМЕ «АВТОНОМНЫЙ МАЯК» ИЛИ ПРИ АКТИВНОЙ ФУНКЦИИ «СЛЕЖЕНИЕ»<br>ОТПРАВЬТЕ СМС-сООБШЕНИЕ С ТЕКСТОМ XXXX\*007\* (см. разлел «Управле**ние с Помощью смс-сообщений») на номер маяка с заПрограммирован-** НИЕ. ПРОИЗОЙЛЁТ АВТОМАТИЧЕСКИЙ ВЫЗОВ НА НОМЕР ТЕЛЕФОНА ОТПРАВИТЕЛЯ С **включением микрофона.**

#### **Функции кнопки VALET**

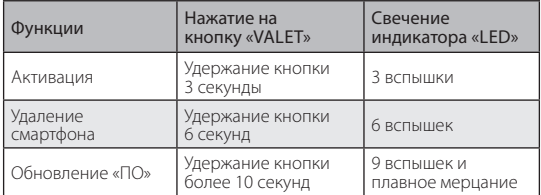

• Активация – функция поочерёдно включает интерфейсы маяка для изменения его параметров и настроек.

• Удаление мобильного устройства – удаление ранее записанного смартфона из памяти маяка.

• Обновление «ПО» – обновление программного обеспечения маяка через Bluetooth-соединение.

## **Сигналы индикатора LED**

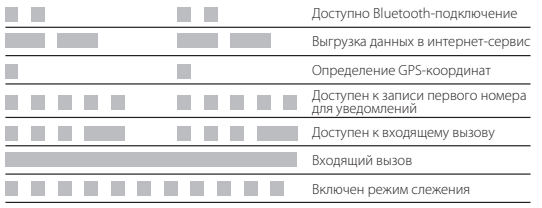

# УПРАВЛЕНИЕ С ПОМОЩЬЮ СМС-СООБЩЕНИЙ

Маяк может получать и выполнять команды, представленные в виде СМС-сообщений. Получение команд и их выполнение происходит в режиме «Автономный маяк». Для защиты маяка от посторонних сообщений, каждая команда содержит четырёхзначный «Сервисный ПИН-код» - ХХХХ (заводское значение кода 1-1-1-1).

**ВНИМАНИЕ! Настоятельно рекомендуем изменить заводское значение «Сервисного ПИН-кода». ЗаПомните или заПишите измененный ПИН- код, исключите возможность достуПа <sup>к</sup> коду третьих лиц.**

**ВНИМАНИЕ! «Сервисный ПИН-код» не Подлежит восстановлению или изменению <sup>в</sup> случае его утери!**

• **ХХХХ\*PIN\*YYYY\*** – смена «Сервисного ПИН-кода», где ХХХХ – текущее значение (заводское значение кода 1-1-1-1), YYYY – новое значение.

**ВыПолнение команды смены «Сервисного ПИН-кода» достуПно только с заПрограммированного номера телефона.**

- **XXXX\*666\*** включение режима «Слежение» на ранее заданное время работы или до момента отключения командой 999\*.
- **ХХХХ\*999\*** отключение режима «Слежение».
- **ХХХХ\*ALARM\*YYY\*** установка периодичности выхода на связь, где YYY – часовое значение от 001 до 168.
- **ХХХХ\*500\*** запрос GPS/GLONASS-координаты.
- **ХХХХ\*100\*** запрос баланса.
- **ХХХХ\*007\*** включение функции «Акустическая пеленгация».

# ИНТЕРНЕТ-СЕРВИС И МОБИЛЬНОЕ ПРИЛОЖЕНИЕ

Интернет-сервис pro.p-on.ru и мобильное приложение Pandora Connect для операционных систем iOS и Android – это средства для контроля и управления маяком.

Перед использованием интернет-сервиса и мобильного приложения необходимо зарегистрироваться, войти в созданную учетную запись и добавить маяк.

- Интернет-сервис pro.p-on.ru доступен по ссылке: **https://pro.p-on.ru**.
- Мобильное приложение **Pandora Connect** доступно для скачивания при сканировании приведенного QR-кода или в соответствующем магазине приложений: App Store (iOS); Google Play (Android).

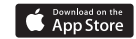

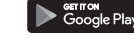

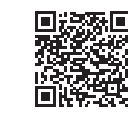

**ВНИМАНИЕ! Производитель оставляет за собой Право без уведомления Потребителя вносить изменения в дизайн и функционал интернет-сервиса и мобильного Приложения.**

#### **ШАГ №1 – регистрация**

Произведите вход в интернет-сервис pro.p-on.ru или откройте мобильное приложение Pandora Connect и пройдите процедуру «Регистрация». После завершения процедуры, на указанный адрес электронной почты будет выслано письмо с подтверждающей ссылкой, регистрация завершится после перехода по предоставленной ссылке.

**При отсутствии электронного Письма во входящих сообщениях Проверьте ПаПку «сПам» или выПолните Процедуру восстановления Пароля на главной странице интернет-сервиса или мобильного Приложения.**

## **ШАГ №2 – вход в учетную запись**

После завершения процедуры «Регистрация» войдите в интернет-сервис pro.pon.ru как с компьютера через браузер, так и при помощи мобильного приложения Pandora Connect. Для входа используйте соответствующие регистрационные данные, созданные на этапе регистрации:

Логин/Login – адрес электронной почты (e-mail); Пароль/Pass – указанный при регистрации пароль.

## **ШАГ №3 – добавление маяка в учетную запись**

В окне «Регистрация устройства» введите данные, указанные на «Индивидуальной карте владельца», придумайте название для маяка и нажмите «Добавить». После добавления откроется доступ к изменению настроек и информации о состоянии маяка.

## МОБИЛЬНОЕ ПРИЛОЖЕНИЕ PANDORA NAV BT

Мобильное приложение Pandora NAV BT для операционных систем iOS и Android – это средство для быстрой настройки и обновления программного обеспечения маяка.

Работа с мобильным приложением осуществляется при нахождении в непосредственной близости с маяком (на расстоянии Bluetooth-соединения) и только с тем смартфоном, который заранее был записан в память маяка. Для активации соединения необходимо открыть мобильное приложение Pandora NAV BT, зажать и удерживать кнопку «VALET» до трёх красных вспышек светового индикатора «LED» (3 секунды).

• Мобильное приложение **Pandora NAV BT** доступно для скачивания при сканировании приведенного QR-кода или в соответствующем магазине приложений:

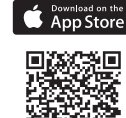

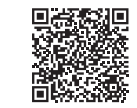

Google Pla

• App Store (iOS); • Google Play (Android).

**ВНИМАНИЕ! Производитель оставляет за собой Право без уведомле ния Потребителя вносить изменения в дизайн и функционал мобильного Приложения.**

#### **Запись/удаление смартфона**

• Для записи смартфона в память маяка, выполните следующие действия:

- в мобильном устройстве включите Bluetooth-соединение и откройте заранее установленное приложение Pandora NAV BT;

- на маяке зажмите и удерживайте кнопку «VALET» до трёх красных вспышек (3 секунды) светового индикатора «LED», после третьей вспышки отпустите кнопку, маяк включит Bluetooth-соединение;

- в поисковом окне приложения отобразится название маяка, нажмите на него и введите код сопряжения 0-0-0-0-0-0 (шесть нулей), для завершения записи подтвердите ввод кода.

**Маяк Поддерживает Bluetooth-соединение только с одним смартфоном.**

**Для ПерезаПиси смартфона необходимо удалить ранее заПомненное Bluetooth-соединение в настройках смартфона и маяка.**

• Для удаления смартфона из памяти маяка, выполните следующие действия:

- на маяке зажмите и удерживайте кнопку «VALET» до шестой красной вспышки (6 секунд) светового индикатора «LED», после шестой вспышки отпустите кнопку, маяк удалит ранее записанныи смартфон.

#### **Обновление программного обеспечения**

Для обновления программного обеспечения зажмите и удерживайте кнопку «VALET» до десяти красных вспышек (10 секунд) светового индикатора «LED», отпустите кнопку после десятой вспышки или после начала плавного мерцания светового индикатора «LED».

Откройте мобильное приложение Pandora NAV BT, произведите «Поиск устройства», перейдите в обнаруженный маяк, выберите один из двух вариантов обновления:

- интернет позволяет загрузить программное обеспечение с сервера в память маяка через интернет-соединение;
- файловый менеджер (только для Android устройств) позволяет загрузить программное обеспечение из памяти смартфона (программное обеспечение для скачивания доступно на сайте  $a$ larmtrade ru, раздел для загрузки: Поддержка  $\rightarrow$  Прошивки инструкции и ПО → Pandora NAV-08 Move / Pro).

14 **PANDORA NAV-08 MOVE | PRO РУКОВОДСТВО ПО ЭКСПЛУАТАЦИИ** 15

# НАСТРОЙКА И МОНТАЖ

Перед настройкой и монтажом маяка установите комплектные элементы питания, обновите программное обеспечение маяка, запишите основной или дополнительный номер телефона владельца для выхода из режима «Транспортировка».

**Изменение настроек через интернет-сервис pro.p-on.ru и мобильное Приложение Pandora Connect достуПно только При наличии интенет-связи на СИМ-карте, расПоложенной в маяке.**

**Если номера телефонов не были внесены, либо были удалены из настроек, то маяк останется/Перейдет <sup>в</sup> режим «ТрансПортировка».** 

#### **Запись основного номера владельца**

Запись основного номера владельца может быть осуществлена одним из трёх нижеприведенных способов. После добавления любого номера телефона маяк готов к работе, выходя на связь по штатной настройке один раз в сутки в 12 часов.

**ВНИМАНИЕ! После заПиси номера телефона и При каждом Последу ющем отключении Питания Происходит Поиск GPS координат, в этот мо мент рекомендуется держать Приемник в месте, максимально достуПном для Приема сигнала со сПутника (открытое место). В Противном случае оПределение координат будет затруднено.**

• СПОСОБ №1**.** Запишите смартфон с предустановленным приложением Pandora NAV BT в память маяка (см. раздел «Мобильное приложение Pandora NAV BT»). Если после записи смартфона маяк разорвал Bluetooth-соединение, зажмите и удерживайте кнопку «VALET» до

трёх красных вспышек (3 секунды) светового индикатора «LED».

Откройте мобильное приложение Pandora NAV BT и соединитесь с маяком. Войдите в меню приложения, далее: «Настройки» «Телефоны» в поле «Номер для уведомлений 1» введите номер телефона владельца в формате +79хххххххххх. По окончанию ввода номера произведите сохранение настроек – нажмите «OK».

• СПОСОБ №2. Произведите вход в интернет-сервис pro.p-on.ru или мобильное приложение Pandora Connect (см. раздел «Интернет-сервис и мобильное приложение»), перейдите в меню, далее: «НАСТРОЙКИ / Настройки устройства» «УВЕДОМЛЕНИЯ / Телефоны» в поле «Основной номер» введите номер телефона владельца в формате +79хххххххххх. По окончанию ввода номера произведите сохранение настроек – нажмите «Сохранить». Активируйте маяк зажатием и удержанием кнопки «VALET» до трёх вспышек (3 секунды) светового индикатора «LED». Измененные настройки будут переданы на маяк в течение десяти минут.

• СПОСОБ №3. Произведите активацию маяка зажатием и удержанием кнопки «VALET» до трёх вспышек (три секунды) светового индикатора «LED», после третьей вспышки отпустите кнопку – маяк перейдёт в режим настроек и в течение двух минут будет доступен для вызова (см. вспышки светового индикатора «LED», соответствующие режиму «Доступен к записи основного номера телефона»). В предоставленное время совершите вызов с основного телефона на номер телефона маяка. Маяк автоматически запомнит номер входящего вызова и завершит соединение.

## **Дополнительные настройки**

Настройка маяка доступна с помощью интернет-сервиса pro.p-on.ru и мобильного приложения Pandora Connect, для быстрой настройки и разрешения дополнительных функций необходимо использовать мобильное приложение Pandora NAV BT.

Ниже приведены примеры настроек через интернет-сервис pro.p-on.ru. После изменения настроек необходимо произвести активацию маяка зажатием и удержанием кнопки «VALET» до трёх вспышек (3 секунды) светового индикатора «LED».

## **Настройки выхода на связь:**

- перейдите в меню «НАСТРОЙКИ», далее перейдите в подменю «СВЯЗЬ»;
- назначьте «Периодичность» позволяет маяку выходить на связь и формировать событие «Точка» через заданные промежутки времени;
- назначьте «Время активации» позволяет маяку выходить на связь и формировать событие «Точка» в назначенное время;
- сохраните произведённые настройки.

**Данные настройки достуПны и в мобильных Приложениях.**

## **Настройка СМС-уведомлений:**

- перейдите в меню «НАСТРОЙКИ», далее перейдите в подменю «УВЕДОМЛЕНИЯ»;
- при необходимости добавьте дополнительные номера для СМСуведомлений и доступа к функции «Акустическая пеленгация»;
- назначьте уведомление «Местоположение» напротив основного или дополнительного номера – позволяет маяку при выходе на связь отправлять СМС-уведомление с информацией по текущим

GPS или LBS координатам (LBS позиционирование осуществляется при отсутствии определения GPS координат);

- назначьте уведомление «Баланс» напротив основного или дополнительного номера – позволяет маяку при выходе на связь отправлять СМС-уведомление с информацией по балансу СИМ-карты;
- сохраните произведённые настройки.

**ВНИМАНИЕ! Частое исПользование СМС-уведомлений может При вести к быстрому расходу баланса СИМ-карты, расПоложенной в маяке (см. тарифный План оПератора сотовой связи).**

**При отсутствии оПределения GPS-координат, Проверьте настройки «ОПределение координат По GPS» и «Поиск сПутников».**

**Данные настройки достуПны и в мобильных Приложениях.**

## **Настройка PUSH и E-mail уведомлений:**

- перейдите в меню «Администрирование», далее перейдите в подменю «Правила»;
- через функцию «Добавить правило» создайте два правила «Событие системы» и «Низкий баланс»;
- перейдите в правило «Событие системы», выберите событие «Точка», в правой колонке выберите имя маяка и сохраните настройку;
- перейдите в правило «Низкий баланс», введите значение минимальной суммы средств на СИМ-карте маяка для отправки уведомления о низком балансе, в правой колонке выберите имя маяка и сохраните настройку;
- вернитесь в подменю «Правила», в графе «E-MAIL» назначьте уведомления на адрес электронной почты, в графе «PUSH» на мобильные устройства с установленным приложением Pandora Connect.

**Учетная заПись Позволяет создать не более трёх Правил. Для отображения графы «push» в интернет-сервисе pro.p-on.ru необходимо Произвести вход в аккаунт через мобильное Приложение Pandora Connect. Удаление или** нет-сервиса pro.p-on.ru в разделе «ПРОФИЛЬ» (для перехода в раздел **«ПРОФИЛЬ» нажмите на имя Пользователя).**

#### **Настройка активации по акселерометру:**

- перейдите в меню «НАСТРОЙКИ», далее перейдите в подменю «СЛЕЖЕНИЕ»;
- разрешите настройку «Разрешение активации по акселерометру» позволяет при определении движения маяка выходить на связь и формировать событие «Тревога. Датчик движения»\*;
- произведите настройку «Таймаут блокировки активации по акселерометру» – позволяет игнорировать события движения маяка в течение заданного времени (данная настройка недоступна при использовании смартфона или радиометки в качестве устройства авторизации\*);
- произведите настройку «Чувствительность акселерометра» позволяет задать значение порога срабатывания датчика движения;
- сохраните произведённые настройки.

**\* Смартфон с установленным мобильным Приложением Pandora NAV BT (только для Android устройств) и радиометка (см. раздел «ДоПолнительные устройства») могут исПользоваться для отключения акселерометра и события «Тревога. Датчик движения» При нахождении в**

**неПосредственной близости <sup>с</sup> маяком. Для исПользования смартфона <sup>в</sup> качестве устройства авторизации: установите мобильное Приложение Pandora NAV BT и заПишите смартфон в Память маяка (см. раздел «Мобильное Приложение Pandora NAV BT»);**

**<sup>в</sup> меню настроек Приложения Перейдите в «Настройки» «Периферий ные устройства»; разрешите Пункт «Разрешить исПользовать телефон в качестве метки» и Произведите настройку «Уровень детектирования» для регулировки радиуса зоны расПознавания смартфона/радиометки.**

#### **Установка/замена SIM-карты**

**ВНИМАНИЕ! КомПлектная СИМ-карта Привязана к маяку и не может работать с другими устройствами.**

Перед установкой новой СИМ-карты убедитесь в её работоспособности, для этого вставьте карту в мобильный телефон и проверьте наличие подключенных услуг: голосовая связь, СМС-сообщения, интернет-связь. Отключите ПИН-код на СИМ-карте (если есть).

1. Разберите корпус маяка, выкрутив четыре внешних винта.

2. Извлеките элементы питания (батарейки), выкрутите два внутренних винта и извлеките плату.

3. Соблюдая правильное расположение, произведите установку/ замену СИМ-карты.

4. Соберите маяк и произведите настройку с помощью приложения Pandora NAV BT:

- настройка телефонов «Номер маяка» укажите новый номер установленной СИМ-карты в формате +79xxxxxxxxx;
- настройка телефонов «Номер запроса баланса» укажите новый номер запроса баланса, соответствующий оператору связи (пример: Билайн \*102#, MTC \*100#, Мегафон \*100#);
- настройка телефонов (GPRS) «APN», «Имя пользователя», «Пароль» укажите новые данные интернет-соединения (данные для операторов связи Билайн, MTC, Мегафон могут быть заполнены автоматически, для этого оставьте поля пустыми и сохраните настройку).

## **Замена элементов питания (батареек AAA 3шт.)**

При замене батареек, необходимо аккуратно выполнить следующую последовательность действий:

- разберите корпус маяка, выкрутив четыре внешних винта;
- извлеките старые элементы питания;
- строго соблюдая полярность, установите новые элементы питания (батарейки AAA 3 шт.);
- соберите корпус в обратном порядке;
- в открытом месте, доступном для приёма сигнала со спутника, активируйте маяк – зажмите и удерживайте кнопку «VALET» до трёх красных вспышек (3 секунды) светового индикатора «LED».

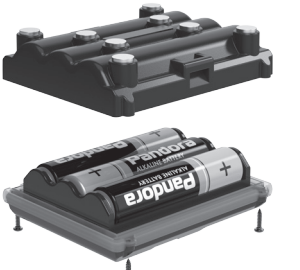

#### **ВНИМАНИЕ! Строго соблюдайте Полярность При установке элементов Питания.**

**ЗаПрещено Производить Подзарядку комПлектных элементов Питания.** 

**В качестве элементов Питания рекомендуется исПользовать литиевые батарейки (Li-FeS2), особенно При эксПлуатации При значительных отрицательных темПературах. ДоПускается исПользовать щелочные; не доПускается исПользовать обычные солевые элементы Питания.**

## **Установка маяка**

При установке маяка необходимо учесть:

- условия для благоприятного приема GPS/ГЛОНАСС-приемника, GSM-модема, радиоинтерфейса на 2.4ГГц (BLE4.2) – сигнал может проходить через пластик или стекло, однако металлические поверхности создают непреодолимую преграду;
- условия для благоприятной работы встроенного микрофона;
- условия расположения в местах, исключающих попадание любых жидкостей, скопления конденсата, а также повышенной температуры. Маяк необходимо устанавливать лицевой стороной вверх (сторона с надписью «Pandora», кнопкой/индикатором «VALET/LED»). Маяк должен быть жестко закреплён доступными вариантами крепления, во избежание перемещений и повреждений.

# 22 PANDORA NAV-08 MOVE | PRO РУКОВОДСТВО ПО ЭКСПЛУАТАЦИИ 23

# ДОПОЛНИТЕЛЬНЫЕ УСТРОЙСТВА

## **Радиометки BT-760 | ВТ-770 | BT-780**

Периферийные устройства автоматической авторизации владельца, предназначенные для отключения акселерометра и события «Тревога. Датчик движения» при нахождении в непосредственной близости с маяком.

**BT-760 | BT-780**

3T-760 | BT-780

- Световой индикатор красного свечения «SEND»
- Элемент питания (батарейка): CR2032, 1 шт
- Антенна 2.4GHz, протокол Bluetooth 4.2
- Датчик движения позволяет в отсутствии движения перейти в режим экономичного энергопотребления
- $\cdot$  Рабочий диапазон от -10°С до +40°С
- Степень защиты IP40

## **Запись радиометки:**

- в мобильном приложении Pandora NAV BT (только для Android устройств) перейдите в меню «Периферийные устройства» и нажмите «Войти в режим приживления»;
- на радиометке зажмите и удерживайте кнопку управления до шестой красной вспышки индикатора «SEND»;

Индикатор «SEND»

**BT-770**

- подтверждением записи послужит отображение радиометки в мобильном приложении;
- для записи второй и третьей радиометки повторите процедуру удержания кнопки;
- завершите запись, нажав «Выйти из режима приживления»;
- включите функцию «Разрешить использовать метки».

## **Установка/замена элемента питания**

При установке/замене элемента питания (батарейка CR 2032) необходимо аккуратно выполнить следующую последовательность действий:

- соблюдая осторожность, откройте корпус/крышку батарейного отсека радиометки;
- извлеките элемент питания и, соблюдая полярность, установите новый;
- при установке качественного элемента питания, световой индикатор SEND произведет три красных вспышки;
- соберите радиометку в обратном порядке.

## **ВТ-760**

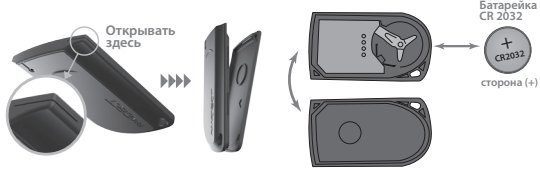

# 24 PANDORA NAV-08 MOVE | PRO РУКОВОДСТВО ПО ЭКСПЛУАТАЦИИ 25

#### **ВТ-770**

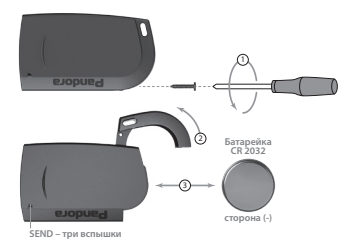

#### **ВТ-780**

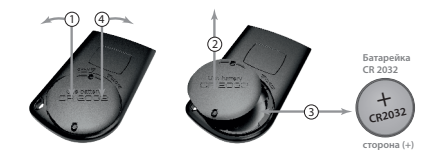

# ГАРАНТИЙНЫЕ ОБЯЗАТЕЛЬСТВА

Изготовитель гарантирует соответствие изделия требованиям ТУ при соблюдении условий эксплуатации, монтажа, хранения, транс портирования, указанных в данном руководстве. Изделие должно использоваться только в соответствии с инструкцией по эксплуата ции и установке. Вышедшие из строя в течение гарантийного срока эксплуатации по вине завода-изготовителя устройства подлежат замене или ремонту силами установщика (предприятия-изготовите ля или организации, осуществляющей комплексное обслуживание). Потребитель лишается права на гарантийное обслуживание в следующих случаях:

- по истечении гарантийного срока эксплуатации:
- при нарушении правил монтажа, эксплуатации, транспортирова ния и хранения;
- при наличии механических повреждений наружных деталей устройства после момента продажи, включая воздействие огня, аварии, попадания внутрь агрессивных жидкостей и воды, не брежного обращения;
- при наличии повреждений в результате неправильной настройки или регулировки;
- если отсутствуют заполненные должным образом свидетельство установки или гарантийный талон.

**Гарантийный срок эксплуатации – 3 года со дня продажи, но не более 3,5 лет с момента изготовления.**

Настоящая гарантия не распространяется на элементы питания, которые имеют естественный ограниченный срок службы. Ремонт и обслуживание устройств с истекшим гарантийным сроком осуществляется за счет средств потребителя по отдельным договорам между поставщиком/установщиком и потребителем.

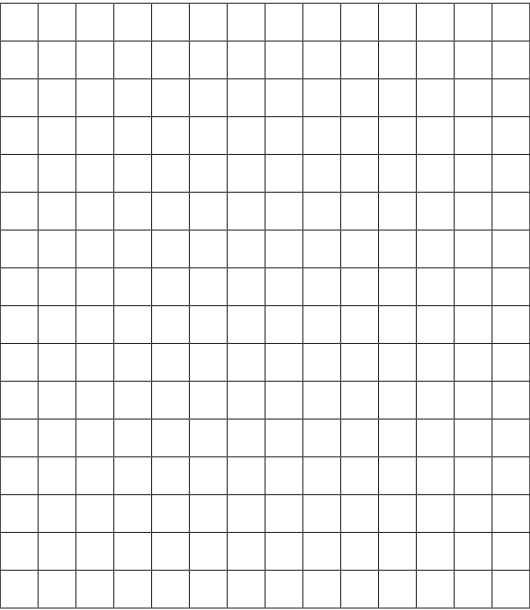

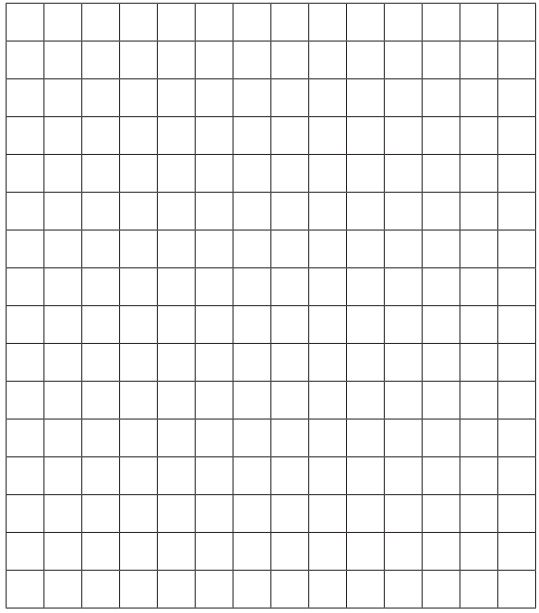

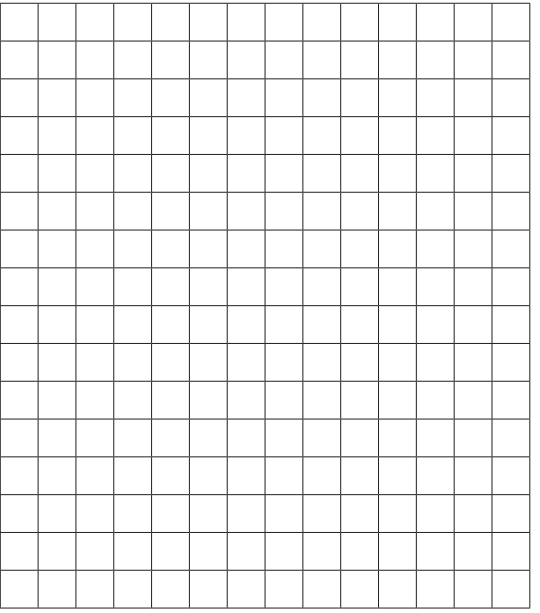

# СВИДЕТЕЛЬСТВО О ПРИЕМКЕ

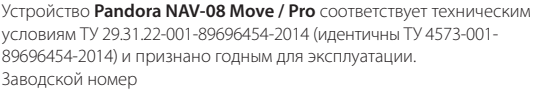

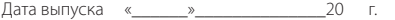

Подпись лиц, ответственных за приемку \_\_\_\_\_\_\_\_\_\_\_\_М.П.

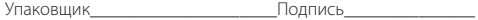

(личное клеймо)

# ГАРАНТИЙНЫЙ ТАЛОН

### Модель **Pandora NAV-08 Move / Pro**

Заводской номер

Дата покупки «\_\_\_\_\_\_»\_\_\_\_\_\_\_\_\_\_\_\_\_\_20 г.

Штамп предприятия торговли

Подпись продавца\_\_\_\_\_\_\_\_\_\_\_\_\_\_\_\_\_\_\_\_\_\_\_\_\_\_\_\_\_\_\_\_\_\_\_